| Title:     | STXFer Setup Program |            |        |         |      |
|------------|----------------------|------------|--------|---------|------|
|            |                      |            |        |         | 0049 |
| Date in    | า:                   | Response:  | Model: | Author: |      |
| 2007-07-19 |                      | 2007-07-19 | -      |         |      |

## STXFer User Guide

# Applicable for all Liconic Units

#### Starting up STXFer

Run the STXFer executable File, a screen as shown below appears.

```
Warning

This diagnostic program operates in conjunction with Linear HandlerCarrousel only. This program may only be used by trained operators. For training information contact

Liconic AG
FL-9493 Mauren
Tel. +423 37 36 33 9
E-Mail info@liconic.com

Note that improper use of this program may damage your equipment and will void warranty.

[Y]es, I am entitled to use this program and fully understood above lines ___
```

Press Y

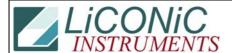

| Enter P | ort Number t | o StoreX [ | 1,2] _ |  |  |
|---------|--------------|------------|--------|--|--|
|         |              |            |        |  |  |
|         |              |            |        |  |  |
|         |              |            |        |  |  |
|         |              |            |        |  |  |
|         |              |            |        |  |  |
|         |              |            |        |  |  |

Enter the Comport on which the Liconic Unit is connected (other choices than 1or 2 are possible)

Press **RÉTURN** 

| Enter<br>Enter | Port Number to StoreX<br>Operator Name RKI | [1,2] 1 |
|----------------|--------------------------------------------|---------|
|                |                                            |         |
|                |                                            |         |
|                |                                            |         |
|                |                                            |         |
|                |                                            |         |
|                |                                            |         |
|                |                                            |         |
|                |                                            |         |
| N.             |                                            |         |

Enter User, it is not necessary and will not be stored on the Unit.

Press **RETURN** 

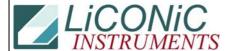

```
LiCONiC Instruments
Date: 19-07-07

I ... Initialize

f . Lower x-Fer.Position
b . Lower Cassette Bottom
t ... Lower Cassette Top
s ... Shovel In/Out
n ... Turn In/Out
N ... Turn Test
w ... Swap In
W ... Swap In
W ... Swap Test
01-0 ... Cassette Slot
A ... Lift Up
Interval In Lift Up
Interval Interval Interv
```

Now the Program window appears

#### **Using the STXFer**

| LiCONiC Instruments Date: 19-07-07                                                                                                    | STR StoreX Star Incubators<br>Time: 14:27:58 |
|----------------------------------------------------------------------------------------------------|----------------------------------------------|
| I Initialize f Lower x-Fer.Position b . Lower Cassette Bottom t Lower Cassette Top s Shovel In/Out n Turn In/Out w Swap In O1- O Cassette Slot  A Lift Up A Turn 1 Step In d Data Memories | R                                            |
| Actual Lift Position<br>Shovel Position<br>Please select now >                                                                                                    | Actual Trun Position                         |

#### Positioning:

Capital Letters: Upper positions -> Press **SHIFT** + **letter** 

Small Letters: Lower positions -> Press letter

Arrow keys: varying the position by single steps

#### Test

Some parts can be tested, like the shovel, by capital letters. E.g. for shovel test press **SHIFT + S** 

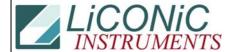

**Attention:** When you have adjusted one position **note** the shown **values** for Lift and Turn. The adjusted values are not stored, if you move to an other position the adjusted values will be lost.

This Program can also be used for positioning e.g. the shovel to adjust a Transferstation.